## TUTORIAL PLACA ATMEGA168

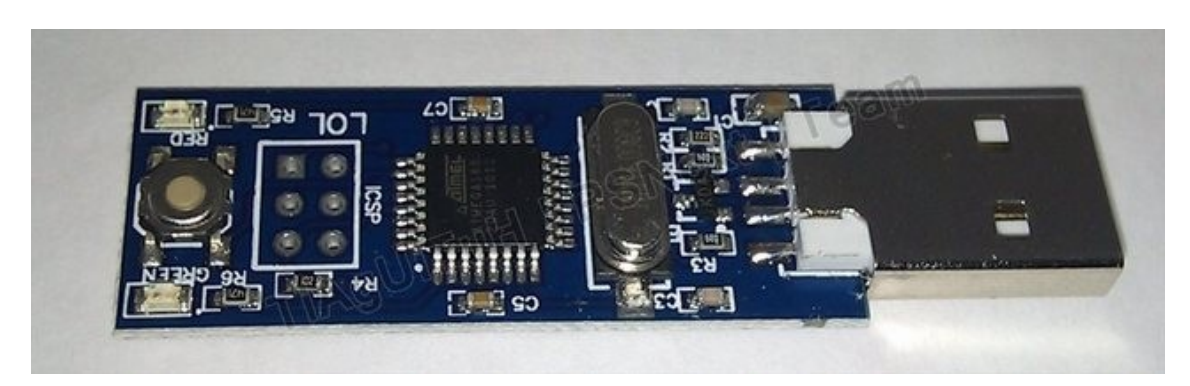

Este tutorial irá trazer-vos informação de como actualizar a pen ATMEGA168 com os updates mais recentes.

## MATERIAL NECESSÁRIO:

- Placa ATMEGA

- Programa HIDBootFlash (poderão fazer download [AQUI\)](http://www.multiupload.com/2JXBOIL1MD)

- Ficheiro hex mais recente (poderão fazer download [AQUI\)](http://www.multiupload.com/LBQ5MUDYL1)

**---------------------------**

## TUTORIAL

**1ºPASSO :** Fazer download dos ficheiros acima mencionados e inserir a pen numa entrada USB;

**2ºPASSO :** Após extraírem o programa abram;

**3ºPASSO :** Cliquem no botão no fundo da pen durante 3 segundos até ambos os leds ligarem (verde e vermelho); Se este método não funcionar, retirem a pen, cliquem no botão da pen e mantenham premido enquanto a inserem na entrada USB até acender as luzes;

**4ºPASSO :** No programa cliquem em "FIND DEVICE"

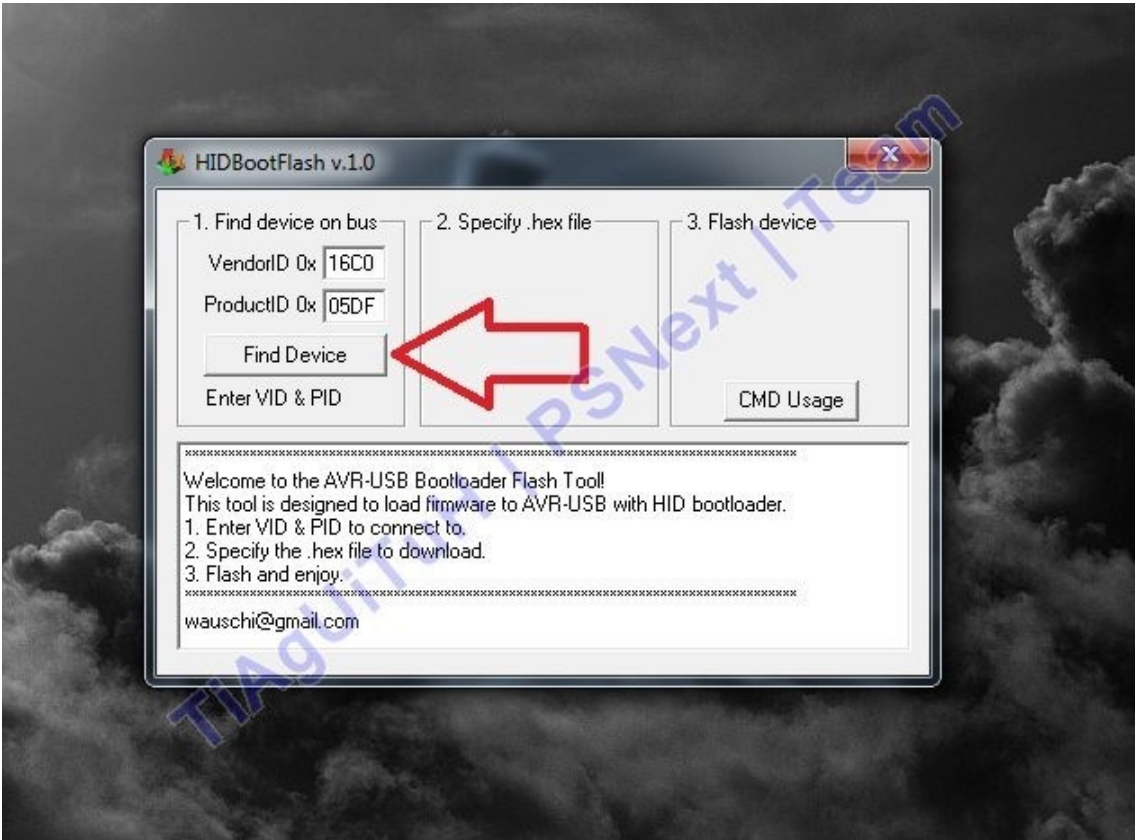

**5ºPASSO :** Após isto cliquem em "OPEN HEX FILE" e seleccionam o ficheiro correspondente do hex;

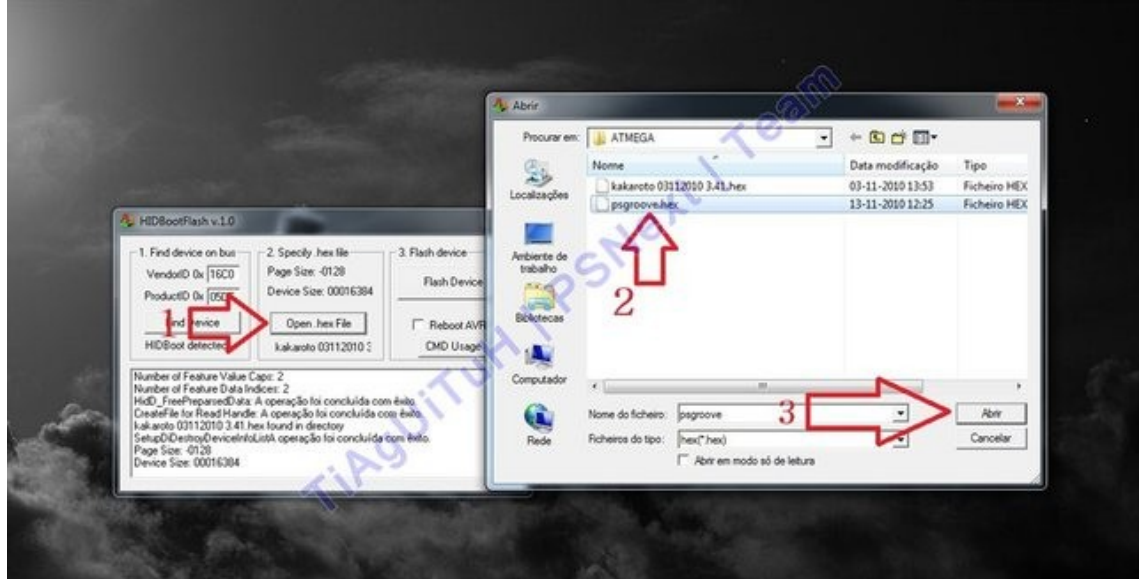

**6ºPASSO :** Após seleccionarem clicam em FLASH DEVICE e o programa irá actualizar;

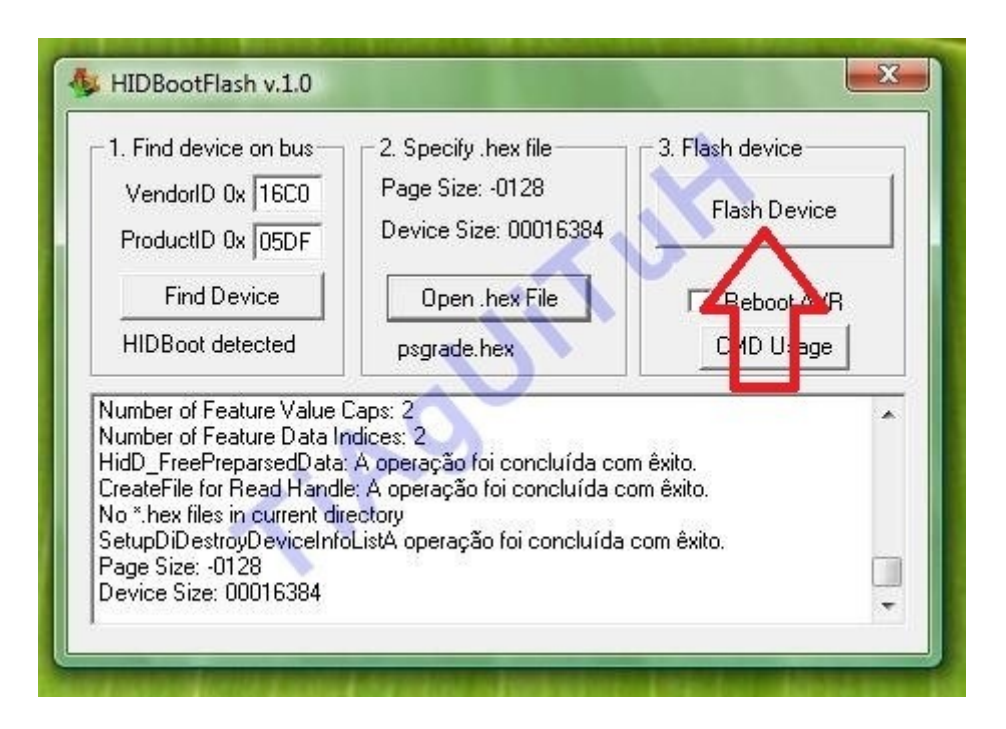

**7ºPASSO :** Quando terminar basta ligarem a pen a consola e está a funcionar;

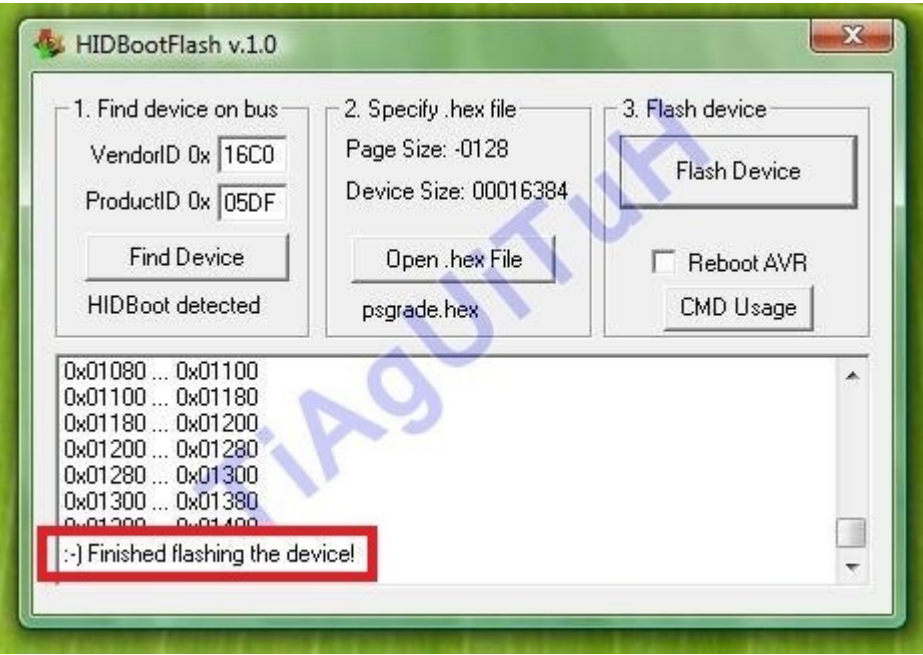

*Tutorial elaborado por* TiAgUiTuH